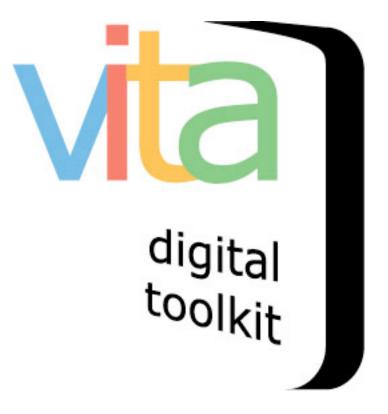

## UPLOADING STREAMING VIDEO

- 1. Upload Thumbnail + "Hero shot"
- 2. Upload video clip(s)
- 3. Video transcription

VITA 5.0.2 Updated May 2015

#### **Streaming Video**

For VITA Plus & VINTA plan subscribers, there is an option to upload FLV files to deliver video in a streaming display instead of the regular downloadable version. Don't have this plan level? Try our YouTube embed option (see separate manual)

The upload process is basically the same as any other media type in VITA, with a few nuances...

#### 1 Add Thumbnail + "Hero shot"

Like regular video uploading, you need to assign an image to represent the object as a regular image. Note that the centre frame of the video will be selected as the thumbnail in the display panel for each video clip, but you can override that thumb for results sets when you upload your preferred image.

#### Assign an image:

First, upload a screenshot but use the Media type "Video" and category "Thumb & Regular"

| Add Record   |                                                                                                    |
|--------------|----------------------------------------------------------------------------------------------------|
| Title        | Interview with Bob Brown                                                                                               |
| Media type   | <ul> <li>Image ○ Text ⊙ Video ○ Object ○ Audio ○ Publication ○ Genealogical</li> <li>Resource ○ Newspaper ♀</li> </ul> |
| Category     | Thumb+Regular 🗘 🖓                                                                                                    |
| Label        |                                                                                                    |
| Image resize | ⊙ Yes ◯ No 🖓                                                                                                    |
| Split PDF    | ◯ Yes ⊙ No 🖓                                                                                                    |
| File         | BobBrownScreenshot.jpg 59 KB                                                                                           |
|              | 100%                                                                                                    |
|              |                                                                                                    |
|              | Continue) Clear Form                                                                                                   |

Then, once the record is established, open the File/tech data screen and click the "Upload another file to this record"

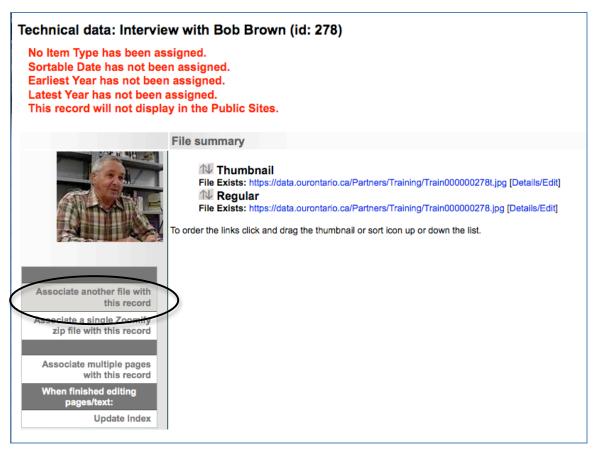

# 2 Upload video clip(s)

Add the video or first chapter of videos for this record:

| lain Menu >> Update Record > | >> Add file to record                                                                                                    |          |
|------------------------------|----------------------------------------------------------------------------------------------------|----------|
| Add file to record           |                                                                                                    |          |
| Title                        | Interview with Bob Brown                                                                                                    |          |
| Category                     | [Select one of the options below]                                                                                                    | <b>○</b> |
| Label                        | [Select one of the options below]<br>Thumb+Regular+Full                                                                                                    |          |
| Image resize                 | Thumb+Regular<br>Thumbnail (Only one allowed)                                                                                                    |          |
| Split PDF                    | Regular (Only one allowed)<br>Full Image (Only one allowed)                                                                                                    |          |
| File                         | Reverse (Only one allowed)<br>Stereoview (Only one allowed)<br>Detail (Multiple allowed)<br>Not for Public Display (Multiple allowed)<br>Audio (Multiple allowed) | Browse   |
| <                            | Video (Multiple allowed)<br>Page (Multiple allowed)<br>Text file (Multiple allowed)                                                                               |          |

Use the Label field to identify the video clip. This is particularly important if you are uploading multiple chapters to one record.

| Add file to record |                          |                         |
|--------------------|--------------------------|-------------------------|
|                    | Interview with Bob Brown |                         |
| Category           | Video (Multiple allowed) |                         |
| Label              | Bob Brown Interview      |                         |
| Image resize       | ● Yes ○ No 🖓             |                         |
| Split PDF          | ◯ Yes ④ No 🖓             |                         |
| File               | HCMPL08054119V.flv 5 MB  |                         |
|                    | 100%                     |                         |
|                    |                          |                         |
|                    |                          | (Continue) (Clear Form) |

The next two steps require some patience: As the screen notes tell you, the file is uploaded through VITA but has to be delivered to a third-party application where it is processed. This is Step 2. The file is then handed back for delivery through VITA again in Step 3.

After clicking "Continue" on the Add file to record screen (above), you land on Upload Video: Step 2.

**Note:** Because the file size determines how long this process takes, we have offered the option to **open the metadata record** for this file in a separate tab so you can keep working. Click the in-line, linked text to open that tab **BEFORE** clicking the button below. Updating your metadata will not affect the video file upload process. They can happen in parallel although you may experience some slight lags because there are multiple processes running simultaneously.

Once you have the metadata tab open, then click the "Transfer video..." button.

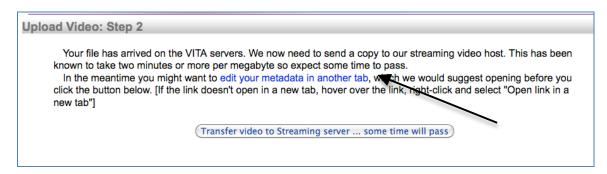

Once Step 2 is complete, you are delivered to another screen.

In Step 3, the video is processed and handed back to the servers. Click the "Take a deep breath..." button and keep working on your metadata in your other tab.

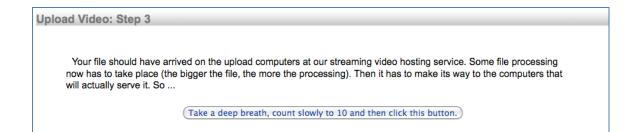

Once this process is complete, you'll be taken back to the File/Tech data screen where your FLV file is now listed as part of the record.

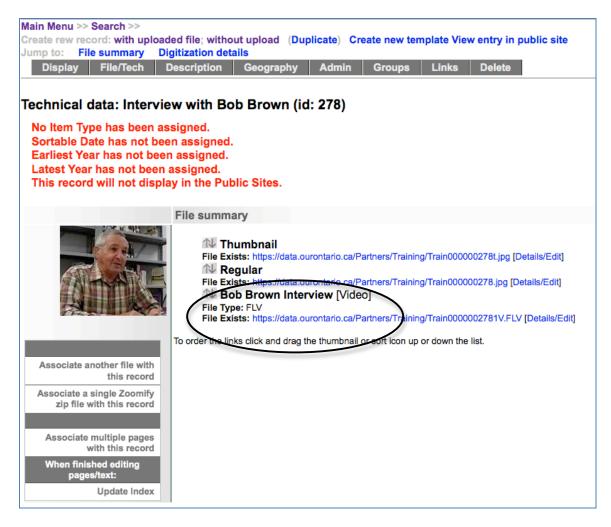

Repeat the above process for any subsequent chapters...

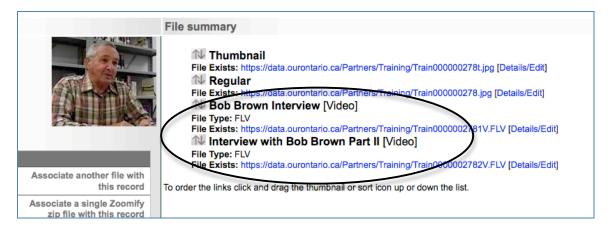

On the Display tab, notice that the video chapters are listed and linked in the right sidebar. Click on the "video" tab to preview the clip or subsequent clips—you will see the preview automatically in the public interface.

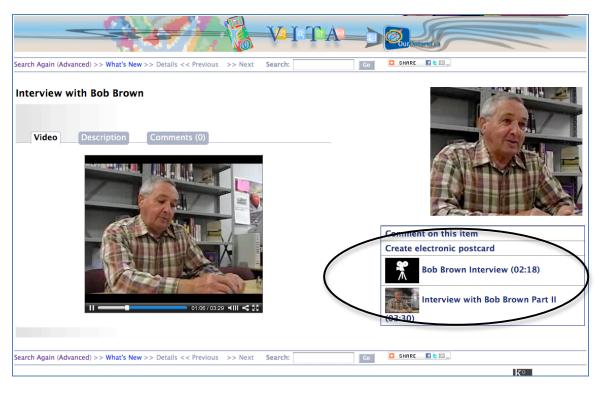

# 3 Video transcriptions

To make your record and site meet accessibility requirements, a full transcript of the video content must be provided.

Full text searchable transcriptions can be added for public view or as non-public text. It is advisable to add at least Clip notes (i.e. keywords, timing, chapter summaries, etc) to the public record to guide the end user about the video content.

To add your transcription – or chapter notes – to the public side, use the transcription field on the Descriptive data screen.

| Notes Help                                                                                                    |
|----------------------------------------------------------------------------------------------------|
|                                                                                                    |
| Transcriptions Help                                                                                            |
| [must include some transcription to make the record<br>accessible: use full transcription, chapter hints, etc] |
| Language(s) in item 🔛 Help                                                                                     |
| <ul><li>✓ English</li><li>□ French</li></ul>                                                                   |
| Add language                                                                                                   |
| Mystery Question Help                                                                                          |

The transcription will appear in the bottom of the Description screen of the public video record:

|                                               | kuce, Interviewer                                                                                                    |
|-----------------------------------------------|----------------------------------------------------------------------------------------------------|
| Bob Brow                                      |                                                                                                    |
| Media Ty<br>Video                             | pe:                                                                                                    |
| Subject(s                                     | ):                                                                                                    |
| Loggers                                       |                                                                                                    |
| Veterans<br>Oral hist                         |                                                                                                    |
|                                               |                                                                                                    |
| Language<br>English                           | of item:                                                                                                    |
| Copyrig                                       | t Statement:<br>nt status unknown. Responsibility for determining the copyright status<br>use rests exclusively with the user. |
| Creative                                      | Commons licence:                                                                                                    |
| Creative                                      | Commons licence:                                                                                                    |
| Creative                                      |                                                                                                    |
| Creative                                      | Commons licence:                                                                                                    |
| Creative<br>Contact:<br>Training<br>Email: jp | Commons licence:<br>[more detail]<br>data set<br>osgate@gmail.com                                                              |
| Creative<br>Contact:<br>Training<br>Email: jp | Commons licence:<br>[more detail]<br>data set                                                                                  |
| Creative<br>Contact:<br>Training<br>Email: jp | Commons licence:<br>[more detail]<br>data set<br>osgate@gmail.com<br>dress: http://ourontario.ca/                              |

For non-public display but to meet Accessibility requirements, add a full transcription plus a scene by scene description of the video content in the Full Text input field of the File Details screen:

E.

|                                                                                                    | File summary                                                                                                    |                                                                                                    |
|----------------------------------------------------------------------------------------------------|----------------------------------------------------------------------------------------------------|----------------------------------------------------------------------------------------------------|
| Associate another file with this record Associate a single Zoomify                                                                                                    | Image: State State Sta | iners/Training/Train000002781V.F.V [Details/Edit]<br>art II [Video]<br>iners/Training/Train0000202782V.FLV [Details/Edit]                                                                                                    |
| zip file with this record                                                                                                    |                                                                                                    |                                                                                                    |
| Interview with Bob Brown , Bob B                                                                                                    | rown Interview                                                                                                    |                                                                                                    |
| Update/Edit values                                                                                                    | K                                                                                                    | 00                                                                                                    |
| Label:                                                                                                    | -                                                                                                    |                                                                                                    |
| Bob Brown Interview<br>You only have 50 characters to work with for                                                                                                    | he Label.                                                                                                    |                                                                                                    |
| Category:                                                                                                    |                                                                                                    | THE REAL PROPERTY AND ADDRESS OF THE PARTY OF THE PARTY |
| Video Files: Original File name: HCMPL08054' Regular file (FLV): Train000000278 File Size: 5661621 bytes, 240 x 320 Fil Run Time: 02:18 (138 secs.) Put in public display?: ⊙ Yes ◯ No | 1V.FLV                                                                                                    |                                                                                                    |
| Index the text in this file?:                                                                                                    |                                                                                                    | Alternate Sizes 400x600 540x900 800x900<br>1200x1200                                                                                                    |
| • Yes O No<br>Turn this off if you have uploaded multiple ve<br>only index it once. Note: one of mose files w                                                                          | sions of the same content (say a Word .DOC as well as a PDF file),<br>I need to be indexed.                                                                                                    | so that we                                                                                                    |
| Full text:<br>To meet WCAG/AODA accessibilit<br>video, a scene-by-scene descripti<br>[add a full transcription here a<br>above]]                                                       |                                                                                                    | plus, for                                                                                                    |

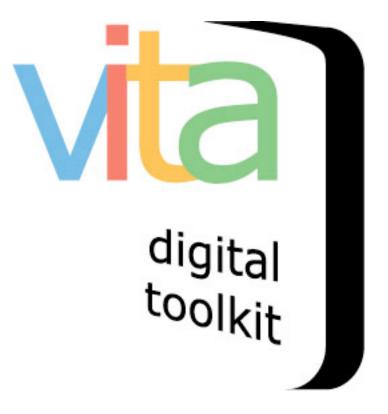

### **EMBEDDING YOUTUBE VIDEOS**

- 1. Upload Thumbnail + "Hero shot"
- 2. Embed video clip(s)
- 3. Video transcription

VITA 5.0.2 Updated May 2015

### 1 Add Thumbnail + "Hero shot"

Like regular video uploading, you need to assign an image to represent the object as a regular image. Note that the centre frame of the video will be selected as the thumbnail in the display panel for each video clip, but you can override that thumb for results sets when you upload your preferred image.

#### Assign an image:

First, upload a screenshot but use the Media type "Video" and category "Thumb & Regular"

| Add Record   |                                                                                                 |
|--------------|-------------------------------------------------------------------------------------------------|
| Title        | Rebus on YouTube                                                                                |
| Templates    | [Select one of the options below \$                                                             |
| Media type   | 🔾 Image 🔿 Text 💿 Video 🔿 Audio 🔿 Genealogical Resource 🔿 Newspaper 🖙                            |
| Category     | Thumb+Regular 🗧 🖓                                                                               |
| Label        | Q                                                                                               |
| Image resize | <ul> <li>● Yes ○ No ♀</li> </ul>                                                                |
| Split PDF    | ා Yes 💿 No 🖓                                                                                    |
|              | Clear Form                                                                                      |
| Select File  |                                                                                                 |
|              | Add file     Start upload     Cancel upload     Rebus_Still.png     Start     Cancel     Cancel |

Then, once the record is established, open the File/tech data screen and click the "Embed video"

| Display File/Tech I                                                                                                    | Description Geography Admin Groups Links Delete                                                                                                    |
|----------------------------------------------------------------------------------------------------|----------------------------------------------------------------------------------------------------|
| Technical data: Rebus on YouTube (id: 942)                                                                                                    |                                                                                                    |
| Index was updated at 13 Ma<br>No Item Type has been as<br>Sortable Date has not been<br>Earliest Year has not been<br>Latest Year has not been<br>This Video record will not | signed.<br>en assigned.<br>n assigned.                                                                                                    |
|                                                                                                    | File summary                                                                                                    |
|                                                                                                    | Thumbnail<br>File Exists: https://data.vitatoolkit.ca/Partners/Training/Train000000942t.jpg [Details/Edit]<br>Regular<br>File Exists: https://data.vitatoolkit.ca/Partners/Training/Train000000942.jpg [Details/Edit] |
| Associate another file with this record                                                                                                    | To order the links click and drag the thumbnail or sort icon up or down the list.                                                                                                    |
| Associate a single Zoomify<br>zip file with this record                                                                                                    |                                                                                                    |
| Embed video<br>(YouTube/Vimeo)                                                                                                    | >                                                                                                    |
| Associate multiple pages<br>with this record<br>When finished editing<br>pages/text:                                                                                         |                                                                                                    |
| Update Index                                                                                                    |                                                                                                    |

In YouTube, either right click on the video or open the "share>embed" option below the video screen. Copy the embed code.

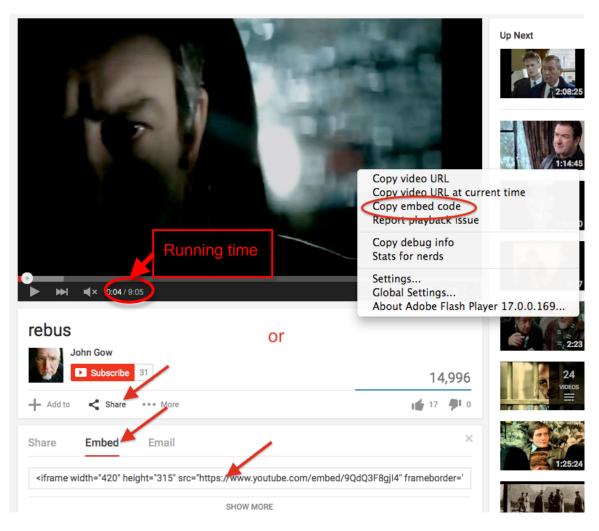

In VITA, enter a label for the video clip and paste the embed code. Don't forget to add the run time. Click Submit.

|              | Embedding An External Video                                                                                                    |
|--------------|----------------------------------------------------------------------------------------------------|
| Label        | Rebus YouTube                                                                                                    |
| Embed code   | <pre><iframe allowfullscreen="" frameborder="0" height="315" src="https://www.youtube.com/embed/9QdQ3F8gjI4" width="420"></iframe> ////////////////////////////////////</pre>                                                                                                    |
|              | One option to get the YouTube embed code is to <b>Right Click</b> on a video window and select "Get embed code".<br>Alternatively, select the "Share" icon below the video and chose the "Embed" option that appears underneath.<br>Copy the <iframe> block and paste it in the space above here. Vita will adjust the width, height and other options when it displays the video.</iframe> |
| Running time | Running time is optional but if not entered yields runtime of 0:00                                                                                                    |
|              | 00 Hours 9 Minutes 05 Seconds                                                                                                    |
|              | Submit                                                                                                    |

Review your files in the file/tech screen.

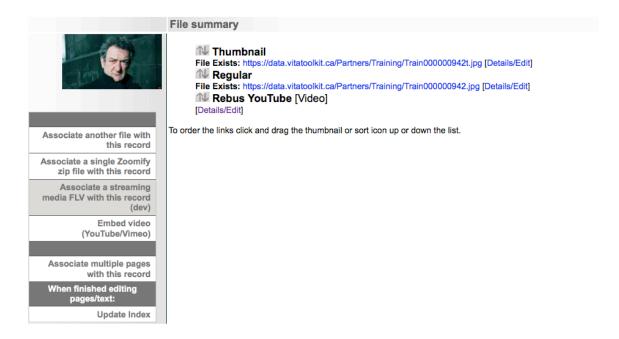

Continue adding chapters as required.

# And preview in the public site

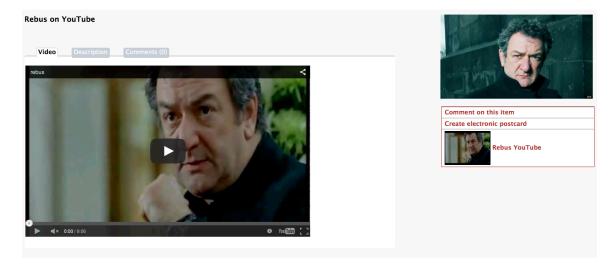